# *Osadź Podcast w dokumencie*

Materiały audio pozwalają uatrakcyjnić artykuły serwisu pozwalając wysłuchać fragmenty lub całość audycji, której dotyczy artykuł lub na podstawie, której artykuł poruszający jakiś temat powstał.

#### **Podcast z serwisu**

Odwiedź serwis Soundlcoud oraz umieść widżet Odtwarzacza na własnej stronie. Postępuj zgodnie z poleceniami:

1. Wyszukaj przykładowy materiał Audio do umieszczenia, np.:

[https://soundcloud.com/stereo](https://soundcloud.com/stereo-express/traumtaenzer-sundaze-stereo-express-remix)[express/traumtaenzer-sundaze](https://soundcloud.com/stereo-express/traumtaenzer-sundaze-stereo-express-remix)[stereo-express-remix](https://soundcloud.com/stereo-express/traumtaenzer-sundaze-stereo-express-remix)

- 2. Kliknij **DRUGI** przycisk **Udostępnij**.
- 3. Wybierz drugą zakładkę: "**Umieść na stronie**".
- 4. Skonfiguruj widżet wybierając drugie Zdjęcie "Classic embed".
- 5. W opcjach wybierz kolor przycisku Odtwarzania.
- 6. Skopiuj kod HTML znacznika IFRAME. *5*
- 7. Osadź kod widżetu w dokumencie.

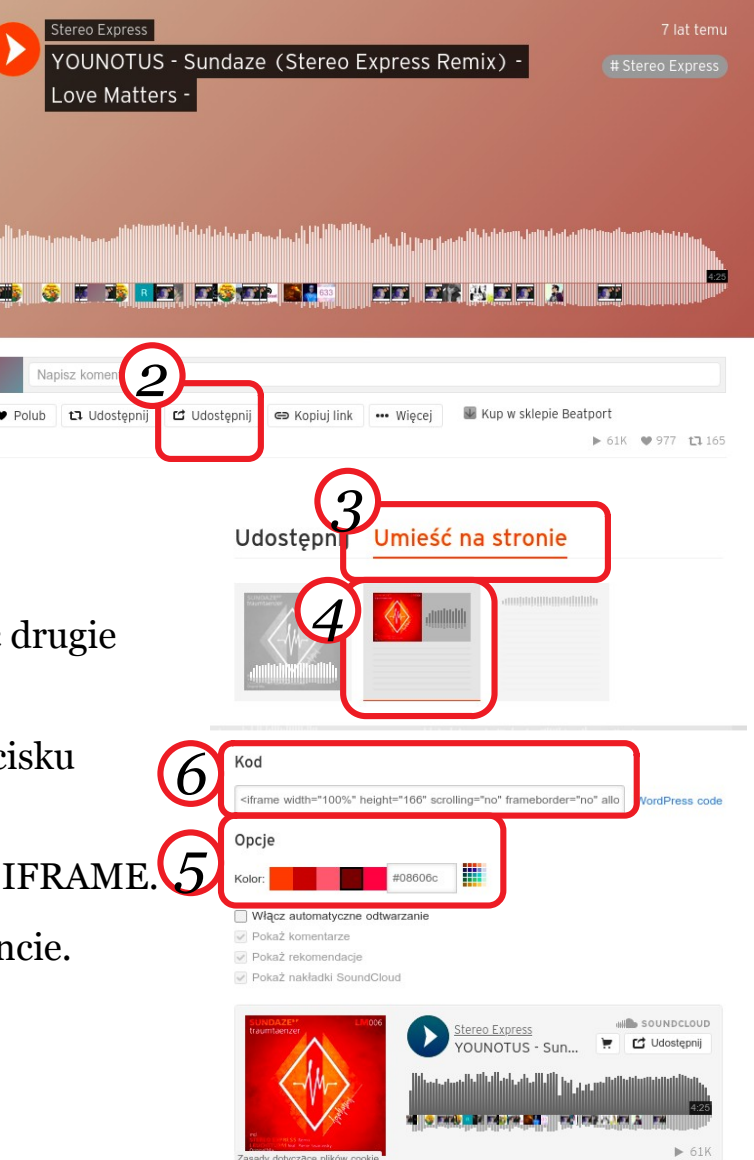

## *Osadź film w dokumencie*

Materiały wideo pozwalają uatrakcyjnić serwis, bądź witrynę prezentując np. katalog produktów w bardziej dynamiczny sposób.

#### **Film z serwisu**

Odwiedź serwis YouTube i umieść widżet odtwarzania filmu na własnej stronie. Postępuj zgodnie z poleceniami:

- 1. Wyszukaj przykładowy film do umieszczenia, np.: "**Nivo Slider jQuery Plugin Tutorial**".
- 2. Na panelu pod filmem po prawej stronie znajdź przycisk **Udostępnij**, i go kliknij. **GOO** 8
- 3. W nowym obszarze wybierz **Umieść.**

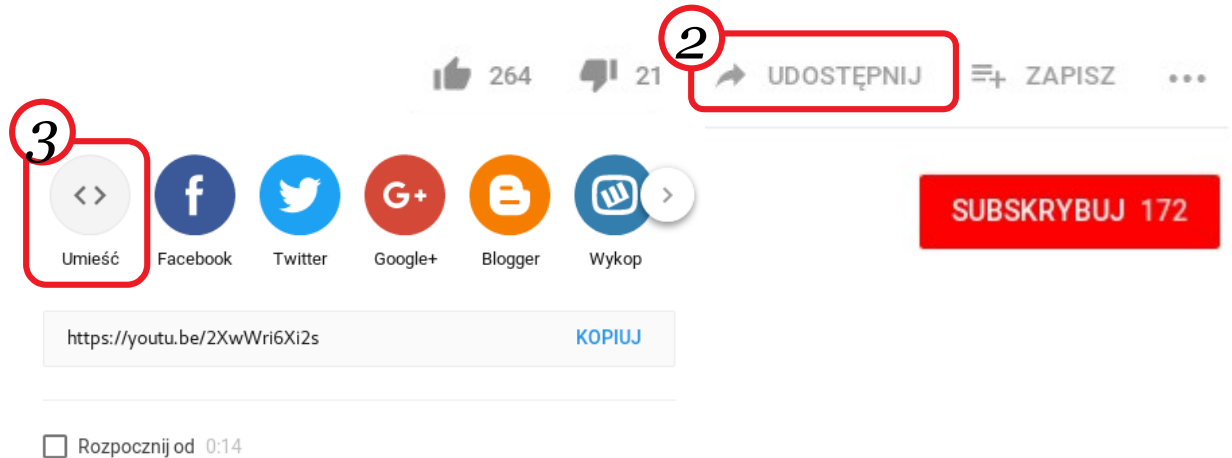

4. Ustaw opcje odtwarzacza wideo dla wskazanego filmu (m.in. zaznacz "Rozpocznij od" i zlokalizuj ten atrybut w kodzie).

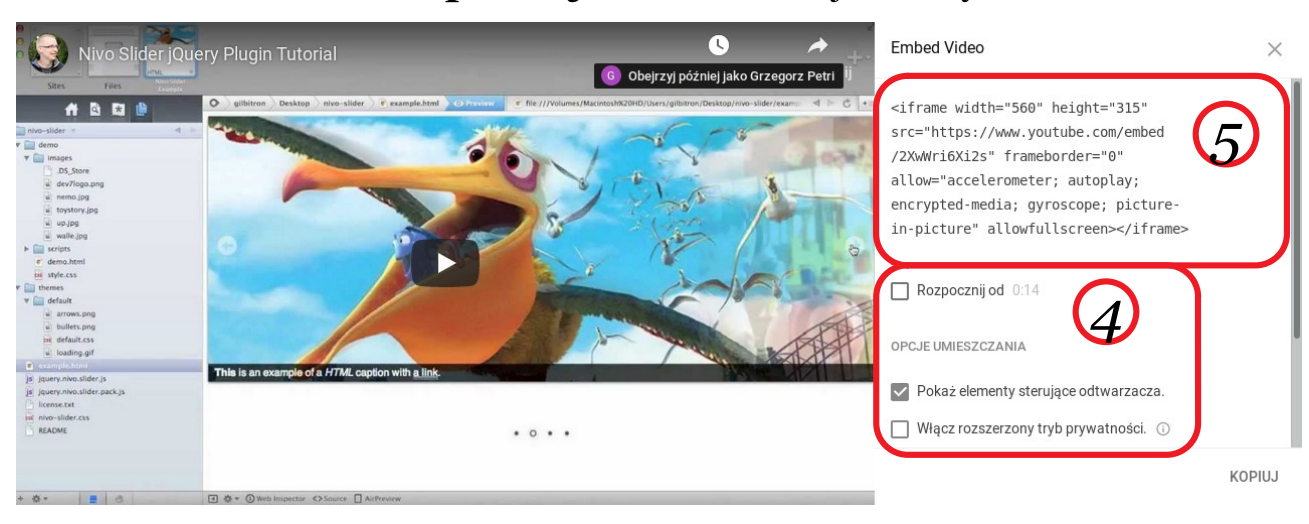

5. Skopiuj kod na stronę: z ramki skopiuj cały kod " <iframe … >  $\langle$ iframe>,

## **Film lokalny**

Przygotuj własny "widżet" do odtwarzania materiałów wideo poprzez umieszczenie znacznika **video** w dokumencie HTML oraz dostarczenie doń odpowiednich atrybutów, np. URL:

- **src** wskazanie źródła zasobu multimedialnego
- **poster** wskazanie adresu obrazku (plakatu) wyświetlanego do momentu rozpoczęcia odtwarzania materiału,

atrybutów z wartościami tekstowymi lub numerycznymi:

- **height** numeryczna wysokość kontenera odtwarzacza w pikselach
- **width** numeryczna szerokość kontenera odtwarzacza w pikselach
- **preload** wskazówka dla przegladarki, czy zasób multimedialny ma zostać automatycznie załadowany (**auto**), czy tylko metainformacje mają zostać załadowane (**metadata**), czy w imię minimalizacji przesyłu danych, to użytkownik ręcznie zarząda odtwarzania (**none**),

lub atrybutów typu BOOLEAN:

- **autoplay** określa, czy plik ma być automatycznie odtworzony podczas ładowania dokumentu HTML
- **controls** nakazuje wyświetlać panel kontroli nad odtwarzanym materiałem multimedialnym
- **loop** atrybut umożliwiający odtwarzanie materiału w pętli
- **muted** atrybut domyślnego ustawienia głośności materiału (obecność atrybutu oznacza wyciszenie)

### Zadanie:

Osadź własny, lokalny plik wideo, którego odtwarzanie skonfigurujesz następująco: adres wideo oraz plakatu – katalog /media , szerokość 640px, wysokość 320px, ładowanie tylko metadanych, bez auto-odtwarzania, odtwarzanie w pętli, niewyciszone, z dostępnym panelem kontroli odtwarzania.